## Urlaubsanträge im ESS bearbeiten

Folgende Schritte sind notwendig, um Urlaubsanträge direkt aus dem ESS zu bearbeiten:

1.) Anmeldung am ESS:

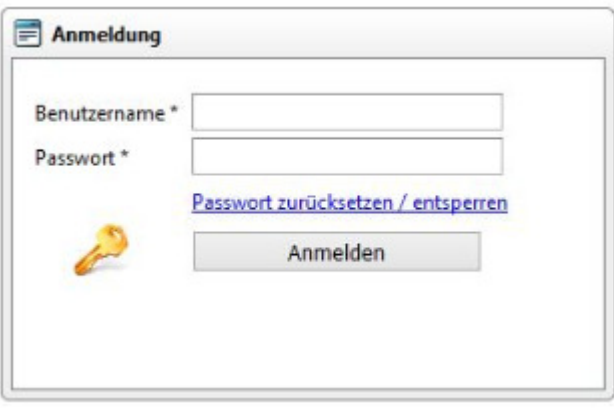

2.) Im Einstiegsbild des ESS sind im Aufgabenbereich zu bearbeitende Urlaubsanträge zu sehen. Um dort in die Detailansicht zu springen, ist wie folgt vorzugehen:

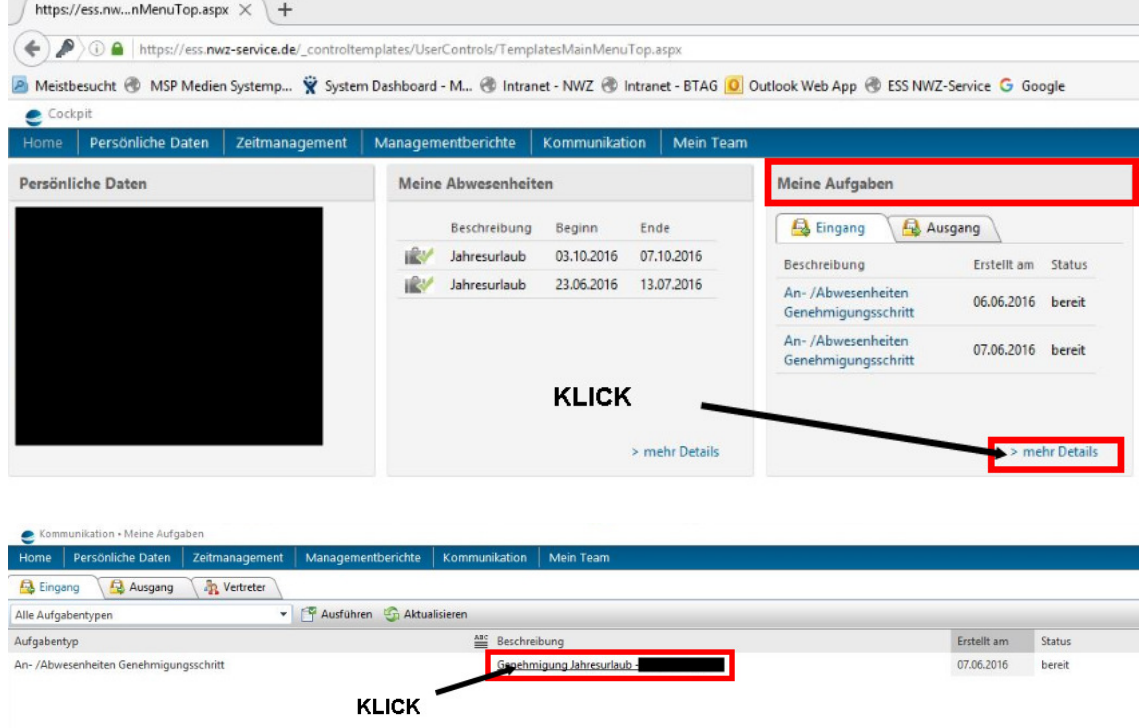

3.) Bearbeitung des jeweiligen Urlaubsantrages:

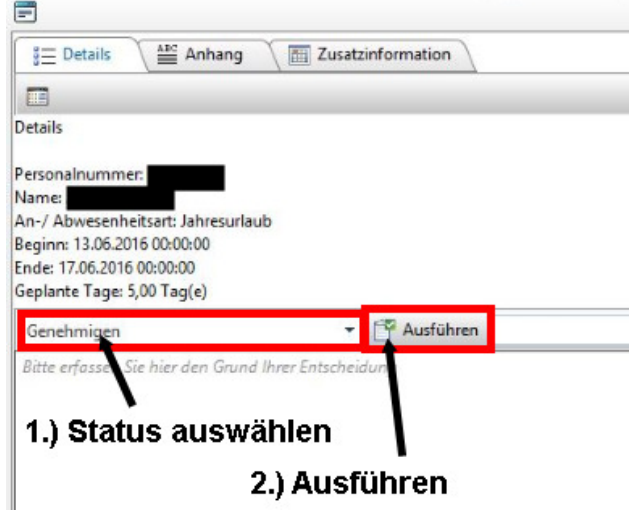

4.) Im Ergebnis wurde der Antrag über ESS genehmigt.